## **GUIA DE PROCESO DE FLUJO DE CAJA**

Este es un posible modelo de Flujo de Caja

## **Flujo de Caja Realizado - Enero 2009**

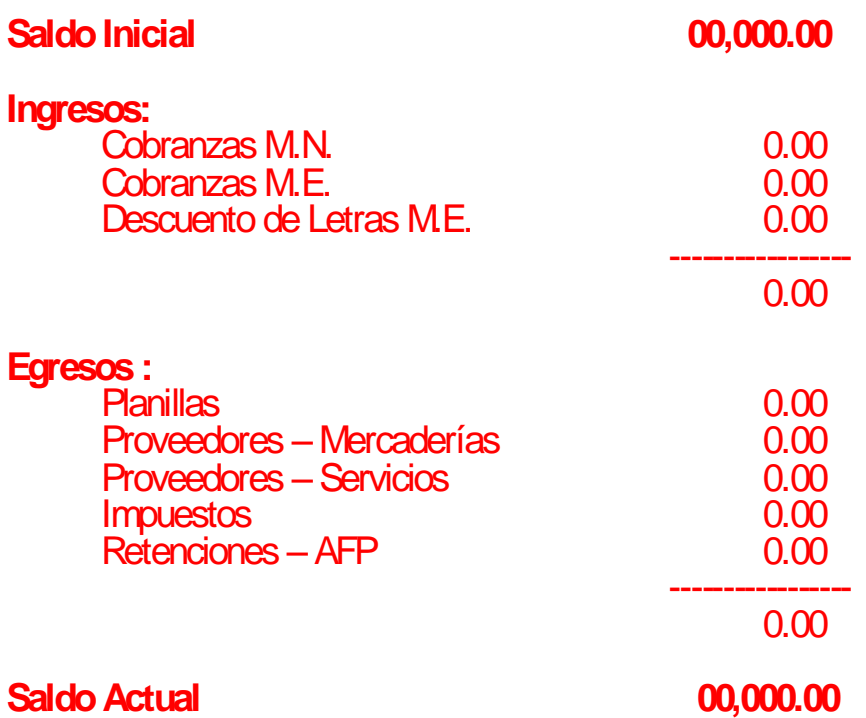

Para poder registrar un Flujo Realizado similar al modelo deben realizar los siguientes pasos :

Crear los conceptos del Flujo de Caja ( Ir a : Tesorería / Flujo de Caja / Conceptos Flujo de Caja )

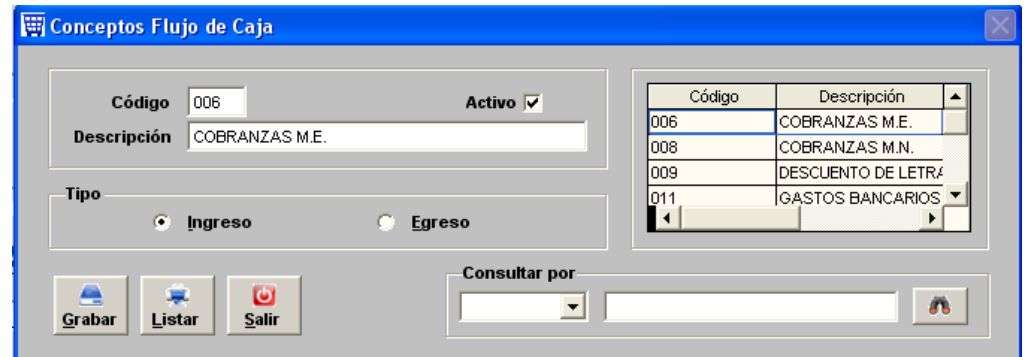

Colocar descripción y marcar si será concepto de ingresos o egresos.

Al final de registrar todos los conceptos podremos imprimir un listado con el botón de la parte inferior.

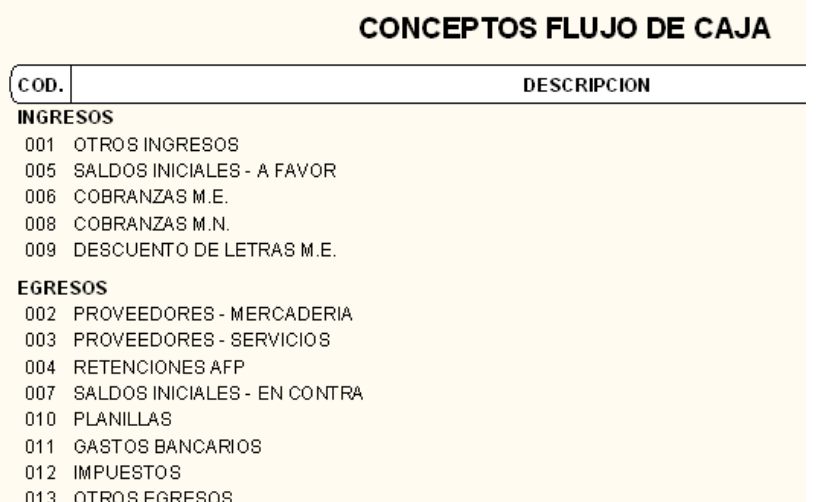

Habiendo terminado el registro de los Conceptos de Flujo se deberá agregar a cada operación de bancos el concepto de Flujo que le corresponde. ( Tesorería / Bancos / Registro de Libro Bancos )

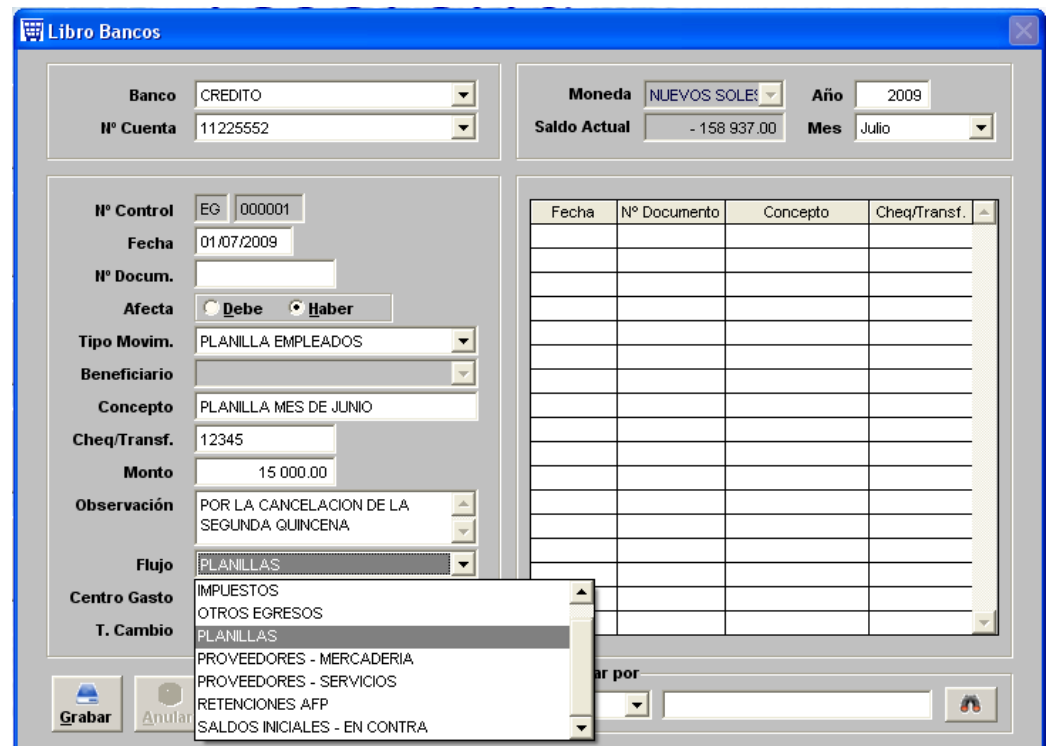

En este ejemplo estamos registrando una operación de pago de planillas en bancos y le colocamos su concepto de Flujo "Planillas".

Una vez de haber colocado a cada operación de bancos su concepto de flujo, podremos emitir los reportes de Flujo de Caja. ( Tesorería / Flujo de Caja / Flujo de caja realizado ).

## **FLUJO DE CAJA REALIZADO JULIO 2009** EXPRESADO EN NUEVOS SOLES

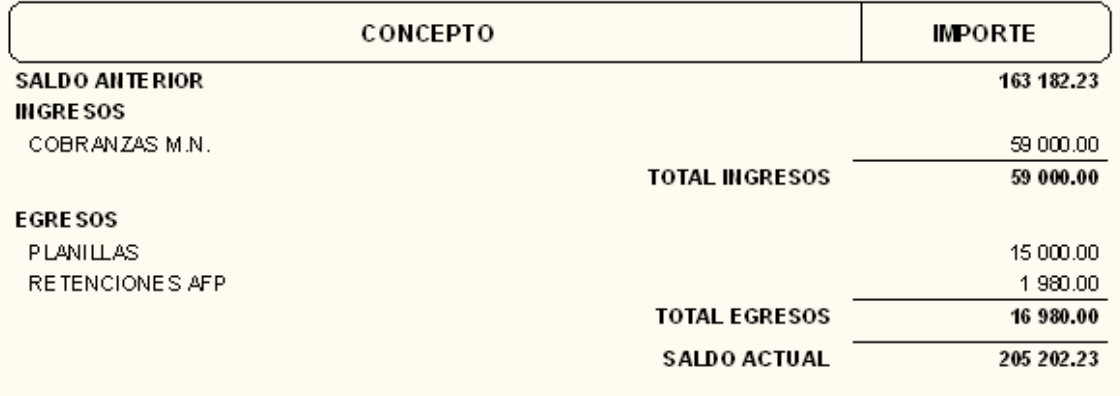

Incluso se pueden realizar los análisis de los conceptos en caso se quiera detallar por cada importe como está conformado. ( Tesorería / Flujo de Caja / Análisis Flujo de Caja )

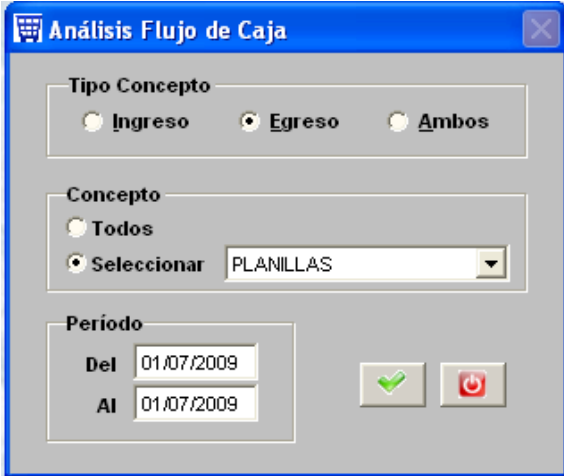

## Este sería el reporte:

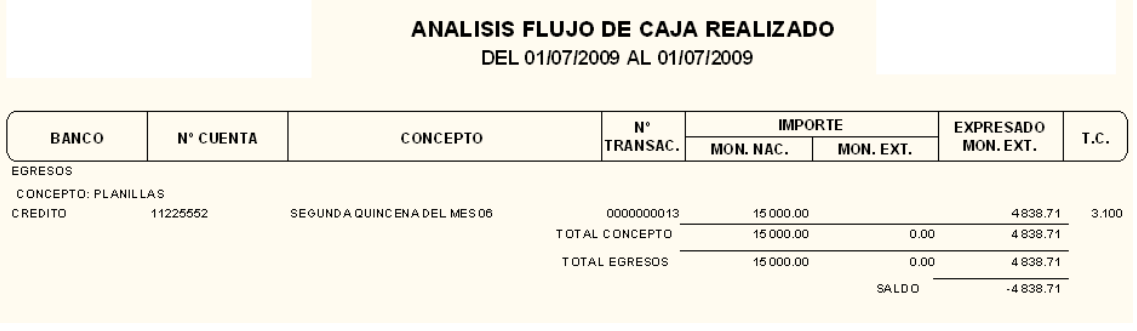